# Nextractor<sup>®</sup> **NX-48S Guide utilisateurCE IVD GENOLUTION**

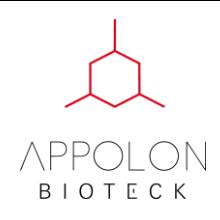

# Table des matières

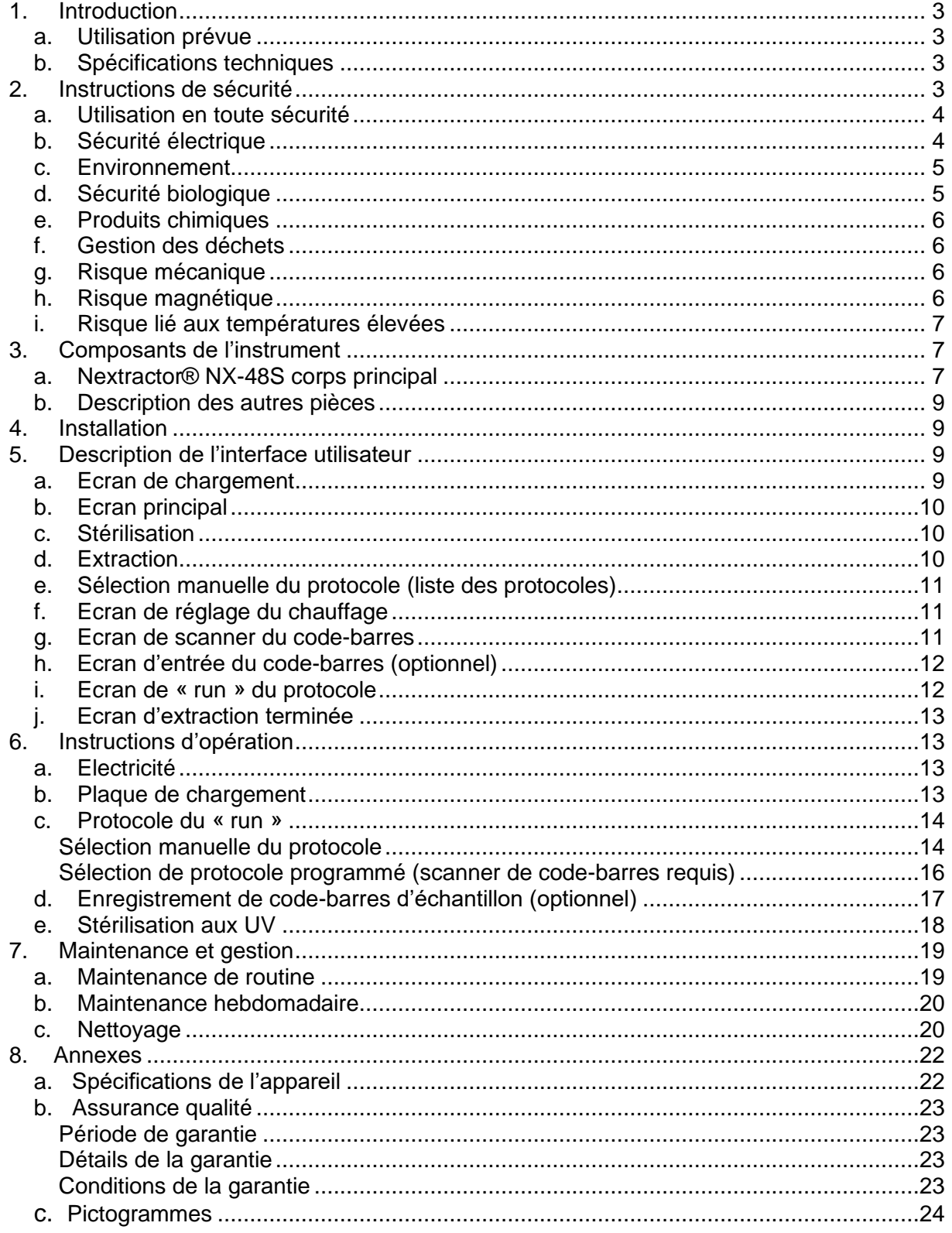

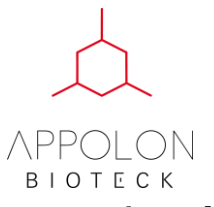

# <span id="page-2-0"></span>**1. Introduction**

#### <span id="page-2-1"></span>**a. Utilisation prévue**

L'appareil d'extraction automatique d'acides nucléiques peut être utilisé pour extraire des acides nucléiques à partir de différents échantillons. Le Nextractor® NX-48S a un bloc de chauffage intégré qui augmente l'efficacité de l'extraction d'acide nucléique. Cette aptitude à chauffer l'échantillon à l'intérieur du système d'extraction réduit le temps de l'expérience et augmente l'efficacité de l'élution. Cela augmente le rendement de l'échantillon.

#### <span id="page-2-2"></span>**b. Spécifications techniques**

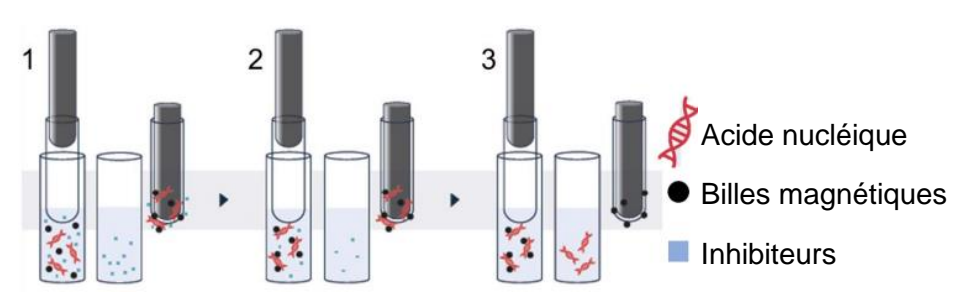

- 1. Fixation du lysat et des acides nucléiques sur les billes magnétiques
- 2. Lavage des billes avec le tampon de lavage
- 3. Libération des acides nucléiques des billes magnétiques dans le tampon d'élution et retrait des billes par la barre magnétiques.

# <span id="page-2-3"></span>**2. Instructions de sécurité**

Avant l'utilisation d'un extracteur automatique d'acide nucléique, l'utilisateur doit lire ce manuel avec attention et mémoriser les informations de sécurité. Les instructions d'utilisation et les informations de sécurité du manuel utilisateur doivent être respectées pour une utilisation et une gestion de l'appareil dans des conditions sécurisées. Les informations de sécurité sont présentes tout au long du manuel dans le format suivant :

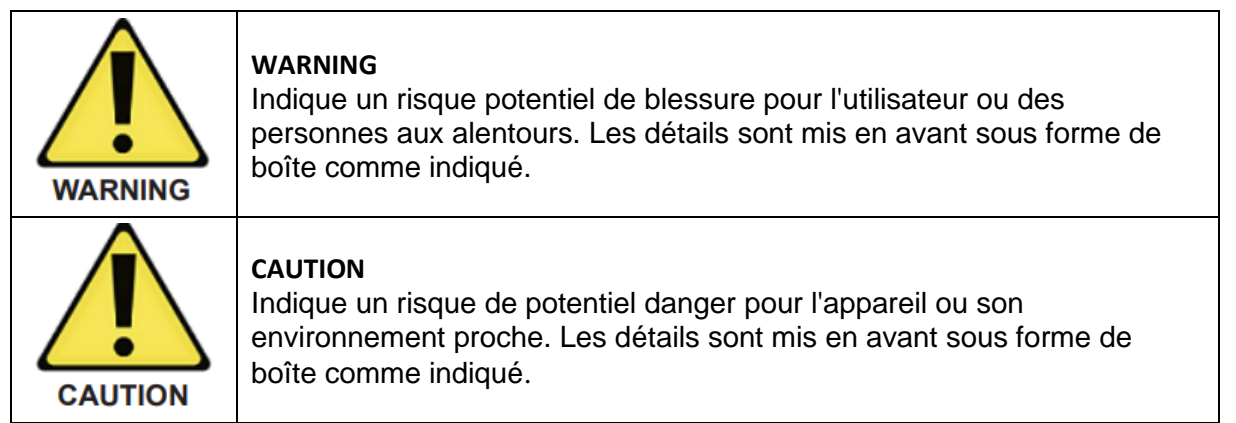

Les instructions de sécurité fournies dans ce manuel sont des informations subsidiaires et ne remplacent pas les standards de sécurité recommandés dans votre pays.

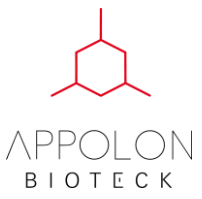

#### <span id="page-3-0"></span>**a. Utilisation en toute sécurité**

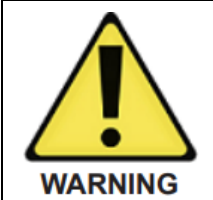

**Risque de blessure et risque de dommage sur l'appareil**

Utiliser un extracteur pour autre chose que son utilité peut résulter en blessure ou dommage de l'appareil.

Les extracteurs d'acides nucléiques doivent être utilisés par des personnes formées. La réparation et la remise à neuf de l'appareil doit être effectuée par des ingénieurs formés.

**Note** : Ne pas poser d'objet lourd sur l'appareil

Effectuer la maintenance comme indiquée dans le manuel (6. Maintenance et gestion) Une mauvaise maintenance peut entraîner des frais de service.

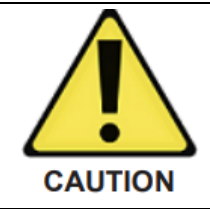

#### **Risque de dommage sur l'appareil**

Attention à ne pas faire tomber de l'eau ou des produits chimiques dans l'extracteur. Les dommages causés par de l'eau ou des produits chimiques ne sont pas éligibles à la couverture de la garantie.

En cas d'urgence, éteindre l'appareil et débrancher l'extracteur à l'arrière.

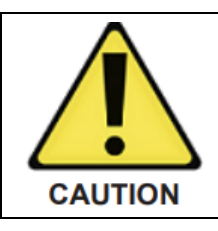

**Risque de dommage sur l'instrument** Ne pas s'appuyer sur l'écran tactile.

#### <span id="page-3-1"></span>**b. Sécurité électrique**

Débrancher le câble d'alimentation avant la maintenance de l'appareil

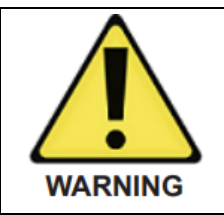

#### **Risque électrique**

Ne pas relier l'appareil à la terre rend l'appareil dangereux à l'utilisation. Il est interdit d'interrompre l'alimentation volontairement. Haute tension et haut flux de courant dans l'appareil.

Enlever la coque ou enlever des pièces lorsque l'appareil est branché peut entraîner un risque fatal.

Merci de prendre connaissance des précautions suivantes pour la sécurité de l'utilisateur et une utilisation sécurisée de l'extracteur :

- L'alimentation doit être reliée à une prise de terre
- Ne pas modifier la position ou remplacer des composants internes
- Ne pas utiliser l'appareil sans sa coque ou avec une pièce manquante
- Si du liquide est tombé dans l'appareil, l'éteindre, débrancher l'alimentation et faire une demande de service.

Si l'appareil est dans un état électrique instable, les utilisateurs ne doivent pas l'utiliser et doivent contacter l'équipe Genolution ou un représentant local. L'appareil devient électriquement instable dans les situations suivantes :

- Si le câble d'alimentation ou l'appareil est endommagé
- Après une longue période d'inactivité de l'appareil dans des conditions inappropriées
- En cas d'impact important lors du transport

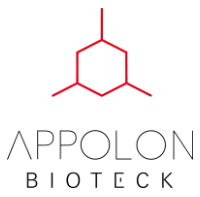

#### **Mise à la terre de protection**

Nextractor® NX-48S a un câble d'alimentation en courant alternatif mis à la terre lorsque ce cordon est branché est connecté à une prise de courant approprié. Pour cela, ne pas brancher l'appareil si la prise n'est pas correctement mise à la terre.

#### **Câble de support du secteur détachable**

Vérifier que le câble d'alimentation est branché à une source d'électricité adaptée (100-240VAC, 50/60Hz) et est branché correctement sur l'appareil. Un mauvais branchement du câble peut causer des dommages et un mauvais fonctionnement de l'équipement.

#### **Fusible**

L'utilisation d'un fusible inapproprié ou d'une tension trop élevée peut endommager le système de câblage de l'équipement et causer un incendie. Avant de mettre l'appareil sous tension, vérifier que le bon fusible est installé et que le courant fourni dans le laboratoire soit compatible avec celui de l'appareil. Pour être protégé face au risque d'incendie, remplacer le fusible avec le même type et la même classe spécifiée pour l'appareil (250 V a.c., T3.15AL)

#### <span id="page-4-0"></span>**c. Environnement**

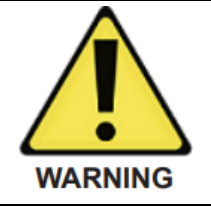

**Gaz explosif** Les extracteurs d'acide nucléique ne sont pas adaptés aux gaz explosifs. **Risque de surchauffe**

Laisser au minimum 5 cm autour de l'appareil pour une ventilation efficace. Les ouvertures pour la ventilation de l'extracteur ne doivent pas être obstruées.

Ne pas installer l'extracteur proche d'un équipement impliquant du gaz corrosif ou inflammable. Si un tel gaz fuit, ouvrez les fenêtres pour faciliter la ventilation sans toucher le câble d'alimentation. Des étincelles au niveau du câble d'alimentation pourraient causer une explosion ou un départ d'incendie.

#### <span id="page-4-1"></span>**d. Sécurité biologique**

Les échantillons et réactifs contenant des échantillons biologiques dérivés du corps humain doivent être traités comme des produits potentiellement contagieux. Suivez les instructions de sécurité de laboratoire. Les échantillons peuvent contenir des bactéries infectieuses. L'utilisateur doit connaitre les risques de maladies susceptibles d'être causés par ces échantillons et suivre les instructions expliquant comment les utiliser, les stocker et s'en débarrasser.

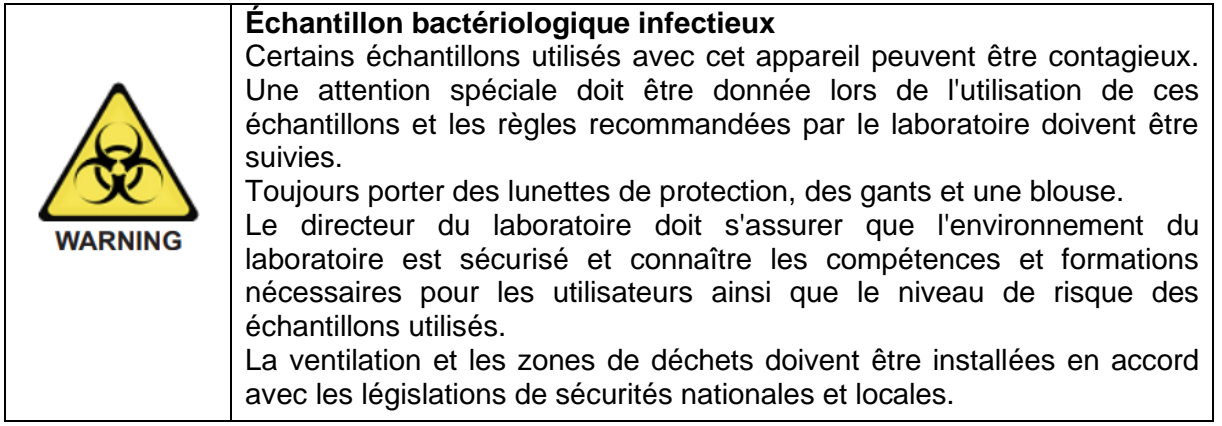

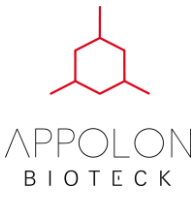

#### <span id="page-5-0"></span>**e. Produits chimiques**

#### **Produits chimiques à haut risque**

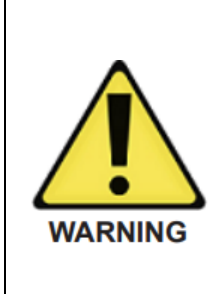

Certains produits chimiques utilisé avec l'appareil peuvent être dangereux pendant ou après l'utilisation de l'appareil. Toujours porter des lunettes de protection, des gants et une blouse. Le gérant du laboratoire doit accorder une attention particulière à la sécurité de l'environnement du laboratoire et s'assurer que l'utilisateur n'est pas exposé à des risques dangereux dus aux substances chimiques. La ventilation et les zones de déchets doivent être installées en accord avec les régulations de sécurités nationales et locales.

#### **Gaz toxiques**

Si vous manipulez des solutions toxiques ou volatiles, vous devez avoir un système de ventilation approprié.

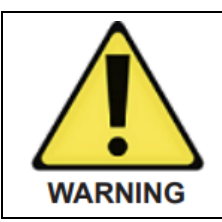

#### **Gaz toxiques**

Ne pas utiliser de d'eau de Javel pour désinfecter le matériel de laboratoire. Le contact du sel et de l'eau de Javel peut produire des gaz toxiques.

#### <span id="page-5-1"></span>**f. Gestion des déchets**

Les éléments en plastique utilisés, comme des tubes ou des cartouches d'échantillons, peuvent contenir des produits chimiques dangereux ou des microorganismes infectieux pendant l'utilisation de l'appareil. Ces déchets biologiques doivent être collectés en accord avec les règles de sécurité locales.

#### <span id="page-5-2"></span>**g. Risque mécanique**

La porte de l'extracteur doit toujours être fermée lors de son utilisation.

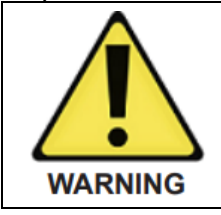

#### **Axes en mouvement**

Pour prévenir une collision de l'axe en mouvement, la porte doit toujours être fermée lors de l'utilisation de l'appareil.

#### <span id="page-5-3"></span>**h. Risque magnétique**

L'extracteur utilise des aimants pour attirer des particules magnétiques. Ces aimants forment un champ magnétique fort.

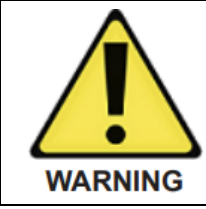

**Champ magnétique** Un utilisateur équipé d'un pacemaker doit se tenir à l'écart de l'appareil.

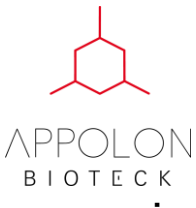

#### <span id="page-6-0"></span>**i. Risque lié aux températures élevées**

Les pièces de lampes UV, lyses et d'élutions des extracteurs peuvent monter à des températures élevées en fonction des protocoles et de l'utilisation.

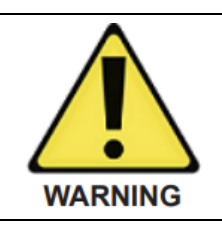

#### **Risque de brûlure**

Les pièces de lyses, d'élution et les lampes UV peuvent individuellement monter à une température de 110°C. Les toucher durant ou après qu'elles chauffent peut causer des brûlures.

# **3. Composants de l'instrument**

Les parties de l'extracteur d'acide nucléique sont comme suit :

#### <span id="page-6-1"></span>**a. Nextractor® NX-48S corps principal**

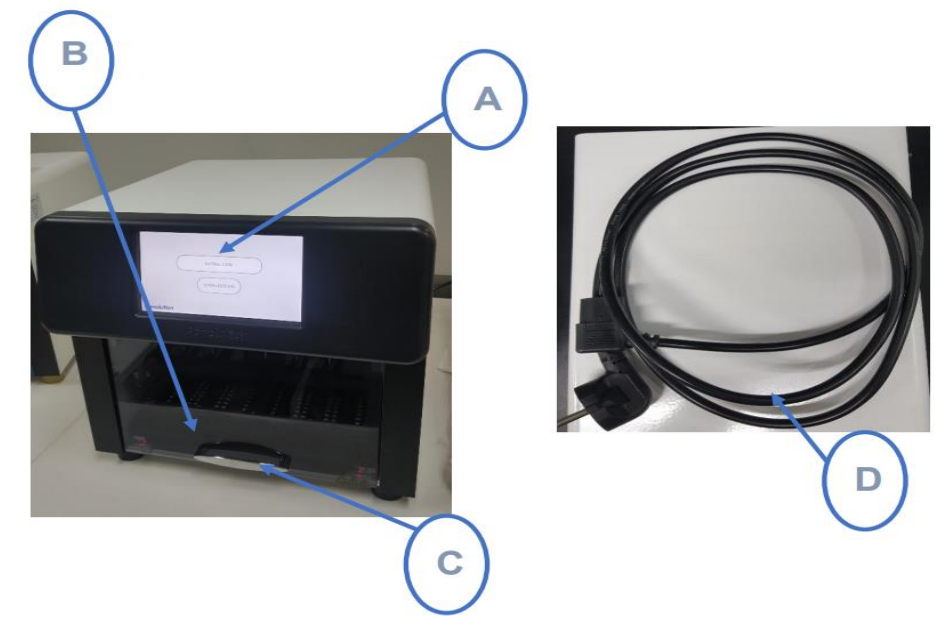

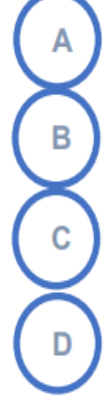

Ecran tactile. Le programme se lance et les écrans de réglages s'affichent.

Porte avant

Poignée de la porte

Câble d'alimentation

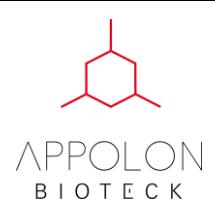

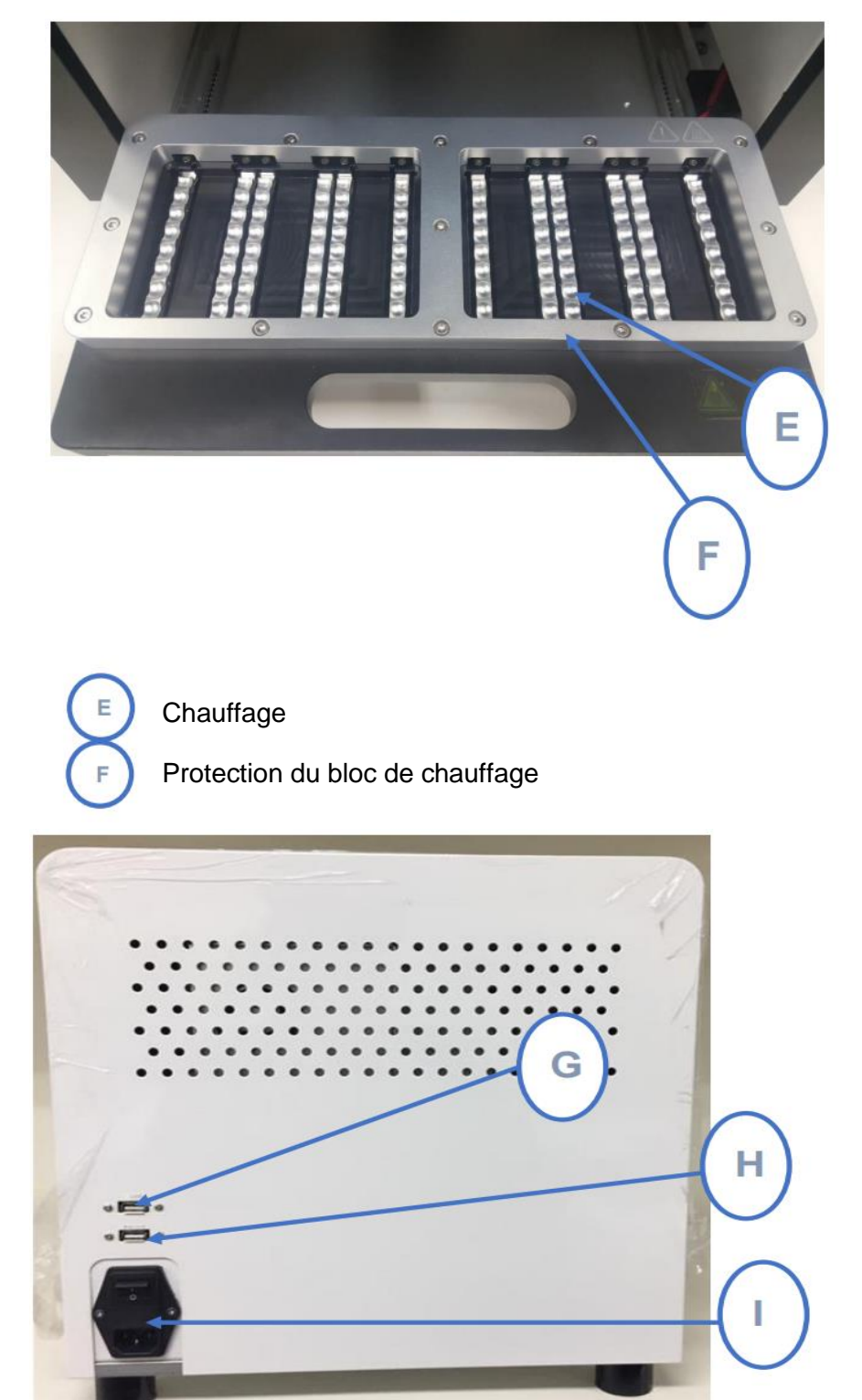

<Back>

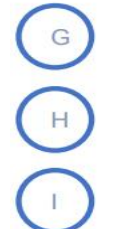

Port USB

Port scanner code-barres

Interrupteur de mise sous tension et port de branchement du câble d'alimentation

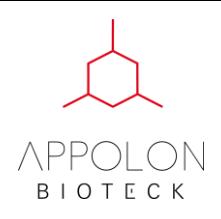

# **b. Description des autres pièces**

<span id="page-8-0"></span>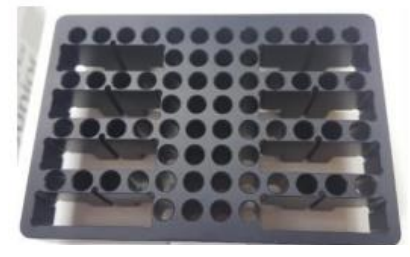

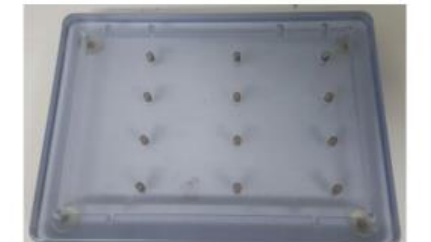

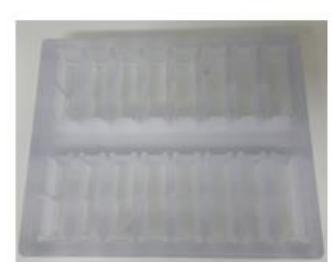

(1) Plaque de calibration (2) Support aimanté (3) Support pour plaque 4 puits

## <span id="page-8-1"></span>**4. Installation**

- Nettoyer la zone où le Nextractor® NX-48S sera installé.
- Vérifier qu'une source d'alimentation adaptée est disponible proche de la zone d'installation de l'extracteur.
- Sortir les composants de la boîte.
- Le système peut être trop lourd pour être porté par une seule personne, prévoyez au moins deux personnes pour le porter.
- Retirez le film plastique d'emballage.
- Vérifiez que l'appareil est en bon état.
- Posez le Nextractor® NX-48S sur une surface plane.
- Ouvrez la porte et retirez les protections de transport à la main.
- Branchez le câble d'alimentation.
- Mettez l'alimentation sur ON.
- Patientez jusqu'à ce que le bras aille en position Home et s'arrête.
- Vérifiez que l'écran affiche le menu principal.
- <span id="page-8-2"></span>• L'installation du Nextractor® NX-48S est complète.

# **5. Description de l'interface utilisateur**

#### <span id="page-8-3"></span>**a. Ecran de chargement**

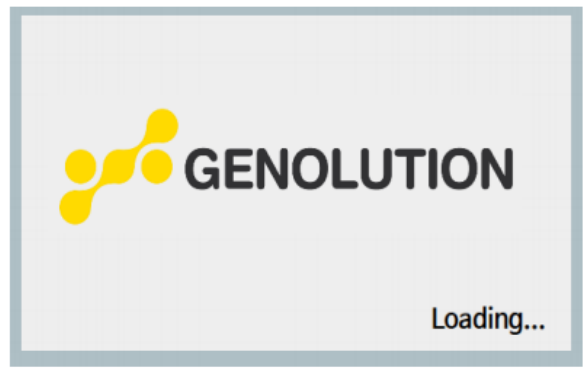

Ecran de chargement du programme de l'appareil

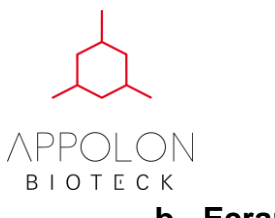

<span id="page-9-0"></span>**b. Ecran principal**

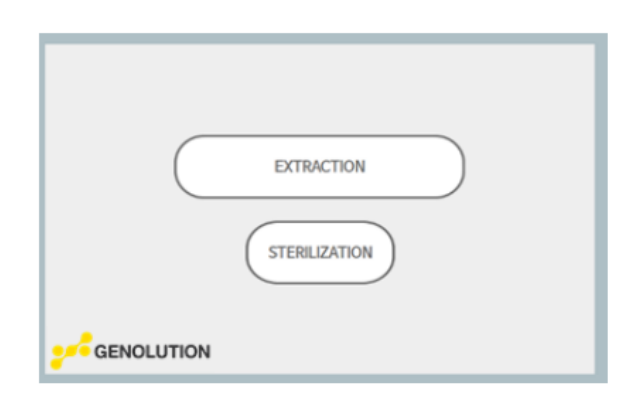

**EXTRACTION** : Cliquez pour entrer dans le menu du protocole d'extraction **STERILIZATION** : Cliquez pour initier le mode stérilisation

**Note** : Appuyez sur le bouton « home » à partir de n'importe quel écran vous renverra sur cette page.

#### <span id="page-9-1"></span>**c. Stérilisation**

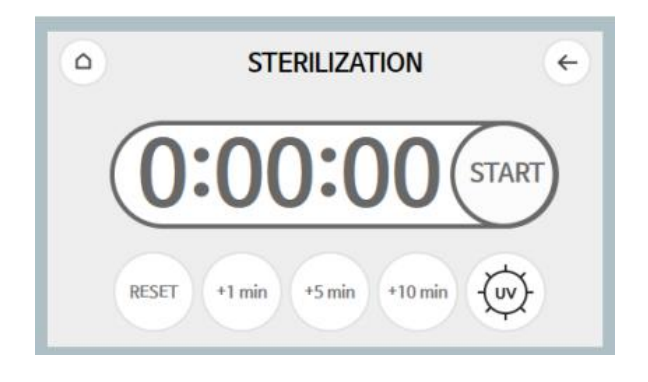

**Set time :** Cliquer sur l'unité de temps (1, 5, 10 minutes) pour déterminer le temps de stérilisation **START :** Les UV sont mis en marche pour le temps déterminé lorsque vous appuyez sur START**.**  Le bouton devient alors STOP.

**RESET :** Réinitialise le chronomètre.

**UV :** Indique le statut des UV (ON/OFF). Jaune = UV ON, blanc = UV OFF

• **Les lampes UV ne fonctionnent que dans l'appareil, il n'y a pas de danger pour l'utilisateur**

#### <span id="page-9-2"></span>**d. Extraction**

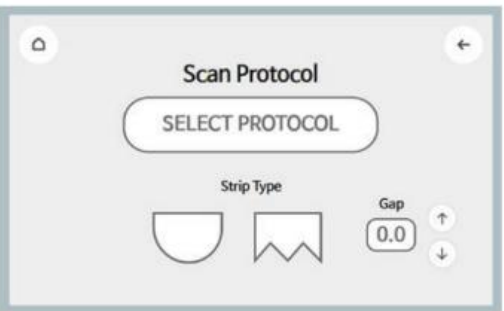

**SELECT PROTOCOL :** Sélection manuelle du protocole. Dirige vers la liste des protocoles. **Strip Type** : Sélection du type de barrettes (arrondies, pointues)

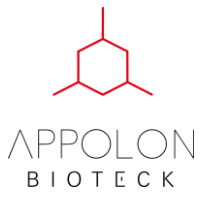

**Gap** : Ajuste la position de bras des barrettes en fonction du type de barrettes. **SCAN PROTOCOL** : Dirige vers le protocole désigné lorsque vous scannez un code-barres.

#### <span id="page-10-0"></span>**e. Sélection manuelle du protocole (liste des protocoles)**

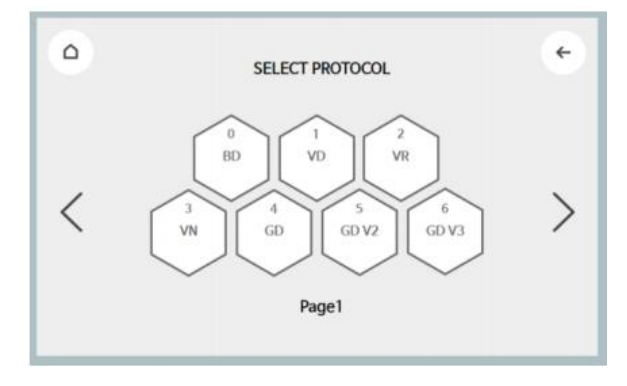

**Arrow** : Vue des protocoles par groupe

**Protocol selection** : Cliquer sur ce bouton pour aller à l'écran du « run » du protocole correspondant.

#### <span id="page-10-1"></span>**f. Ecran de réglage du chauffage**

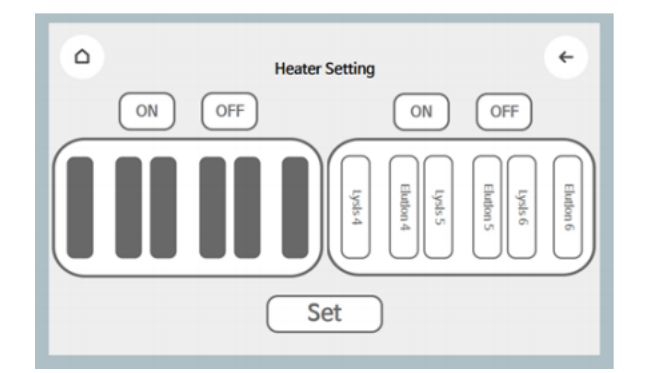

**ON/OFF Button** : Option de réglage du chauffage pour les plaques droite et gauche. Le chauffage peut être allumé et éteint avec les boutons ON et OFF en sélectionnant la zone dans laquelle le chauffage est nécessaire.

**Lyse (1~6)** de gauche à droite

**Elution (1~6)** de gauche à droite

**Set** : Régler et appliquer les options de chauffage actuelles

#### <span id="page-10-2"></span>**g. Ecran de scanner du code-barres**

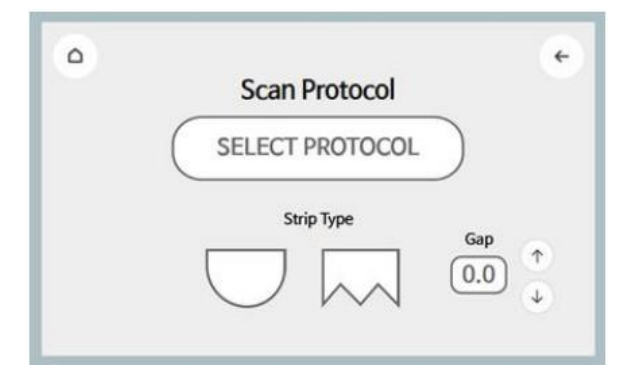

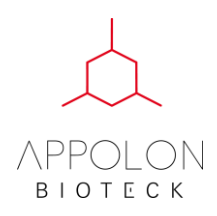

**Scan Protocol** : Scanner le code-barres du kit pour accéder à l'écran du protocole correspondant.

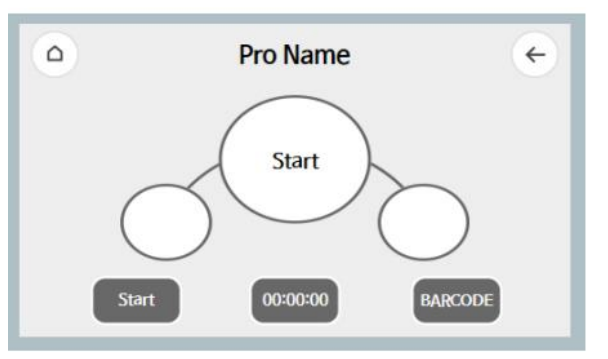

**BARCODE** : Accéder à l'écran d'entrée d'identification du patient/échantillon **START** : Cliquer pour commencer le protocole d'extraction

#### <span id="page-11-0"></span>**h. Ecran d'entrée du code-barres (optionnel)**

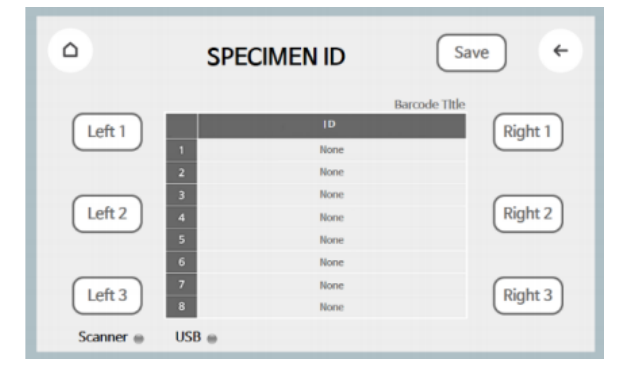

**Barcode** : Ecran d'entrée de l'ID de l'échantillon (code-barres). Saisir le numéro de position auquel l'échantillon est chargé et scanner le code-barres correspondant.

**Left 1,2,3 Right 1,2,3** : Désigne la position de chargement sur la plaque

**SAVE** : Sauvegarde les informations du code-barres

← : Cliquer pour retourner à l'écran du « run » du protocole

#### <span id="page-11-1"></span>**i. Ecran de « run » du protocole**

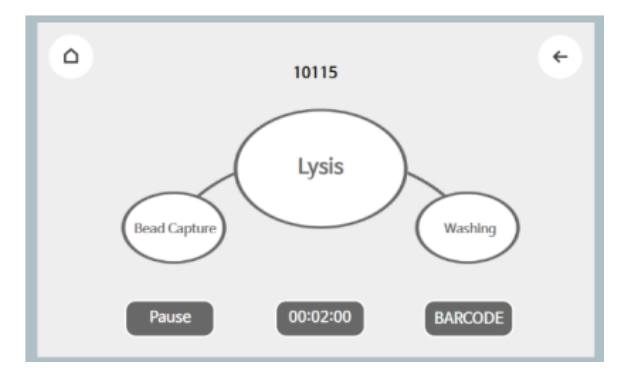

**Timer** : Indique le temps restant du protocole d'extraction en cours **PAUSE** : Pause **RESUME** : Reprendre

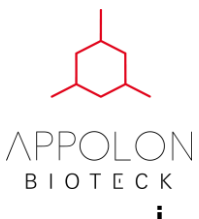

<span id="page-12-0"></span>**j. Ecran d'extraction terminée**

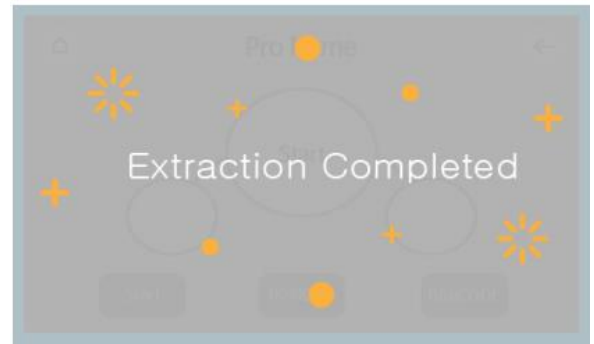

Touchez l'écran pour retourner à l'écran principal

# <span id="page-12-1"></span>**6. Instructions d'opération**

#### **a. Mise sous tension**

Brancher le câble d'alimentation de l'appareil et mettre l'interrupteur situé à l'arrière de l'appareil sur ON

#### <span id="page-12-2"></span>**b. Plaque de chargement**

- Ouvrir la porte avant du Nextractor® NX-48S et tirer la plaque
- Insérer les barrettes dans leurs supports et les pousser complètement

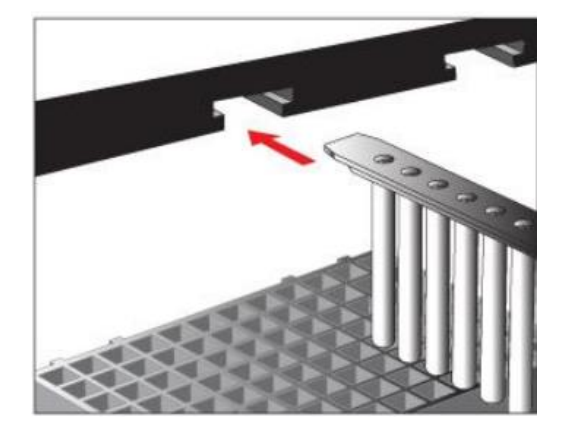

• Placer la plaque de puits sur la plaque de chargement

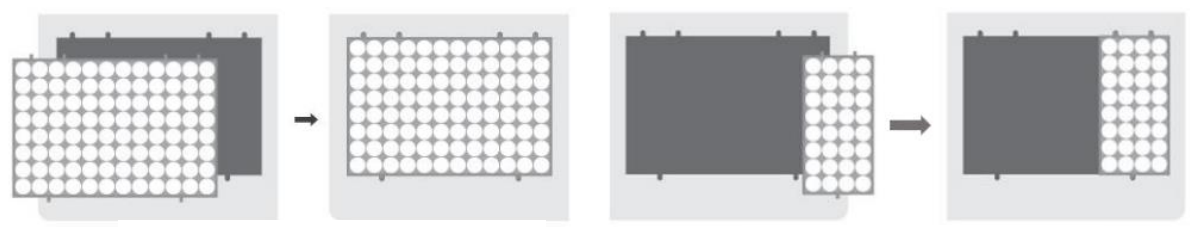

Plaque de 96 puits

Plaque de 32 puits

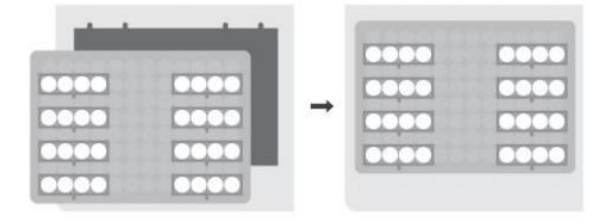

Plaque de 4 puits\*

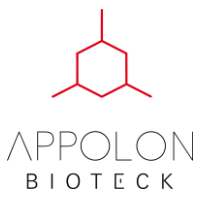

\*Placez la plaque à 4 puits sur le support fourni et placez-la sur la plaque. Appuyez doucement sur les plaques de 4 puits pour s'assurer qu'elles rentrent bien dans leur support.

• Poussez le support de la plaque jusqu'à ce que vous entendiez un clic, puis tirez la porte vers le bas pour la fermer.

#### <span id="page-13-0"></span>**c. « Run » du protocole**

Le protocole peut être sélectionné et effectué de deux manières.

#### <span id="page-13-1"></span>**Sélection manuelle du protocole**

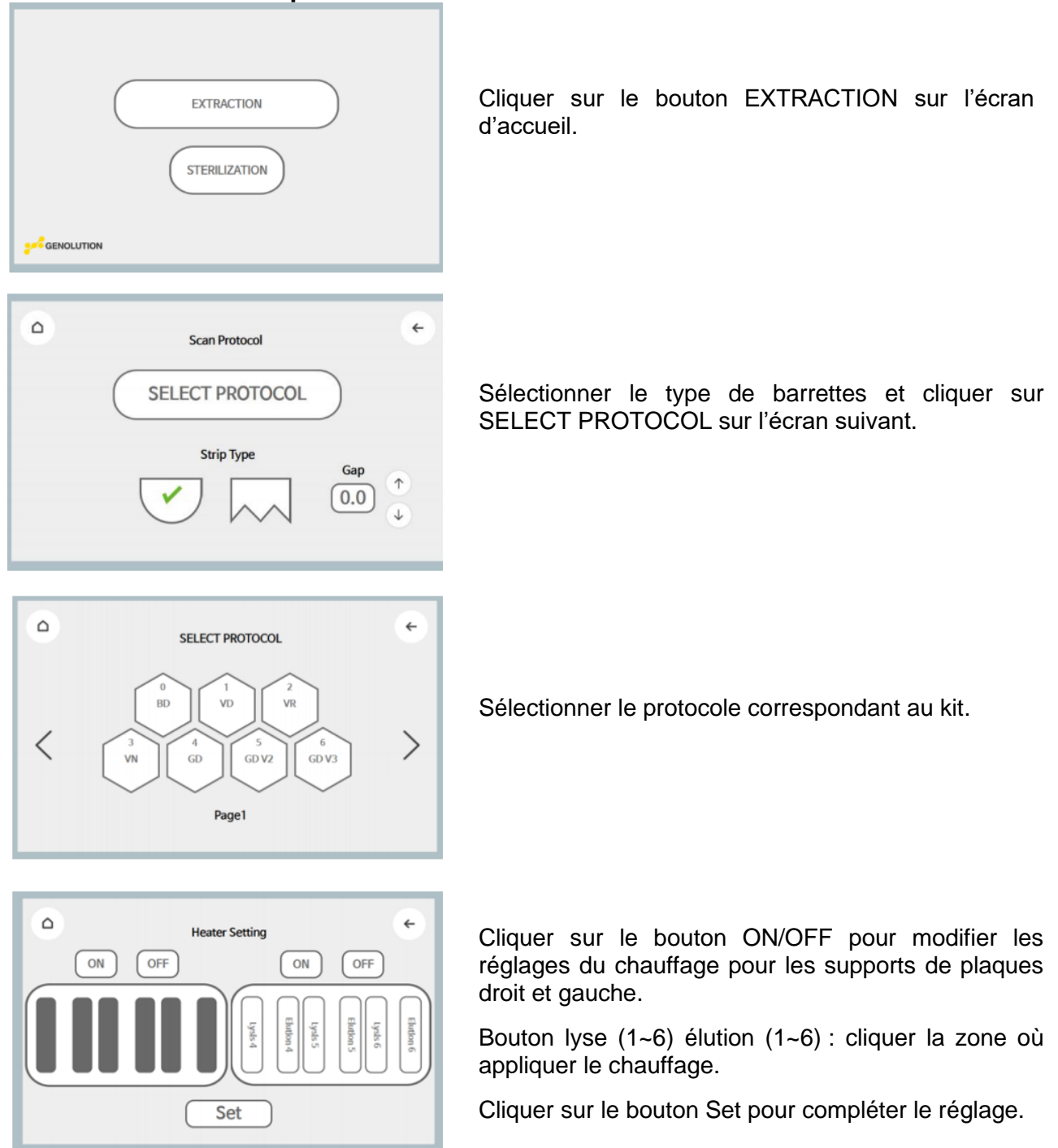

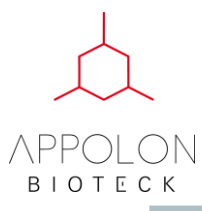

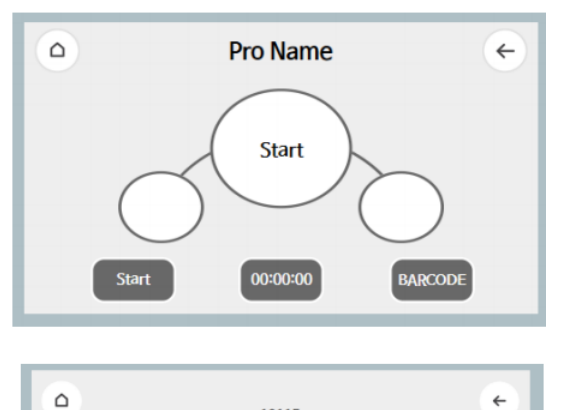

Cliquer sur START pour démarrer le protocole

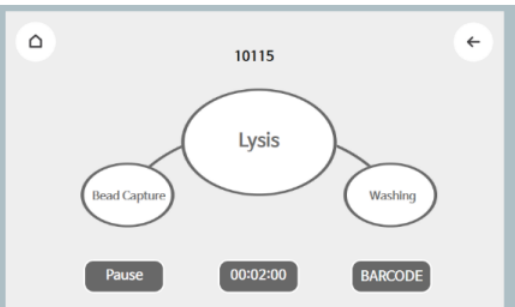

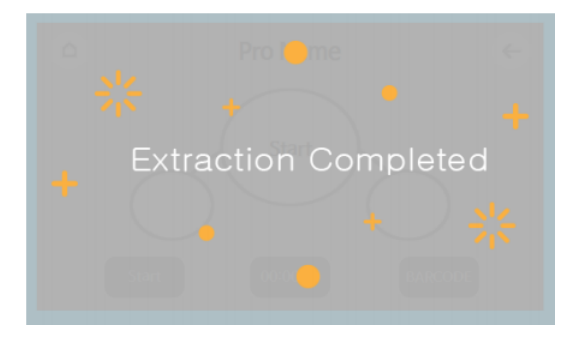

Protocole en cours

Extraction complète (Cliquer sur l'écran pour retourner à l'écran d'accueil)

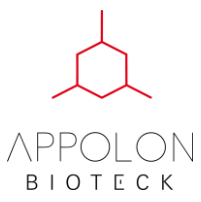

## <span id="page-15-0"></span>**Sélection de protocole programmé (scanner de code-barres requis)**

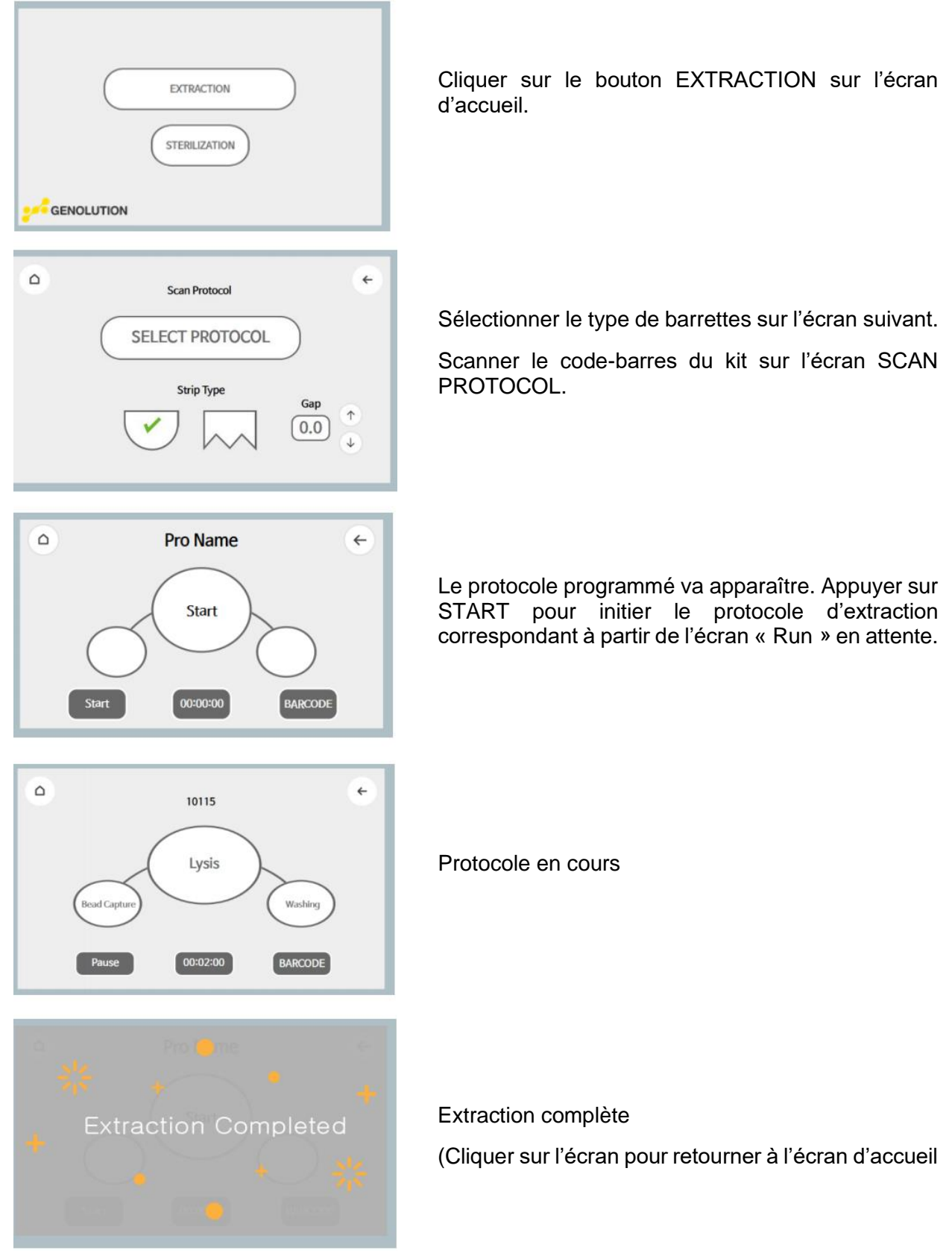

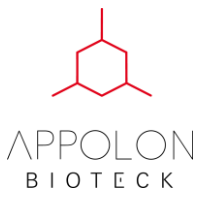

#### <span id="page-16-0"></span>**d. Enregistrement de code-barres d'échantillon (optionnel)**

L'utilisateur peut sauvegarder un code-barres d'échantillon sur l'écran « run » en attente. Cette information peut être enregistrée sur une clé USB.

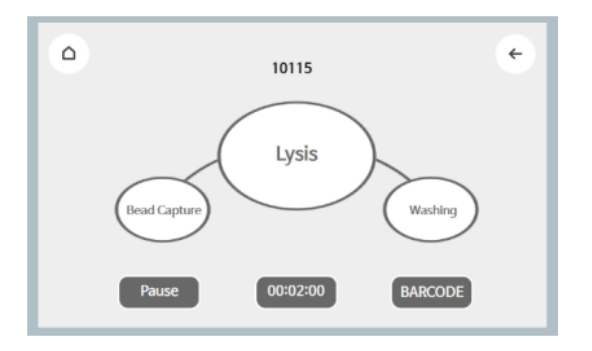

Le code-barres du kit est reconnu sur l'écran de sélection du protocole

Pour entrer un ID d'échantillon, cliquer sur BARCODE en bas à droite

\*Clé USB nécessaire

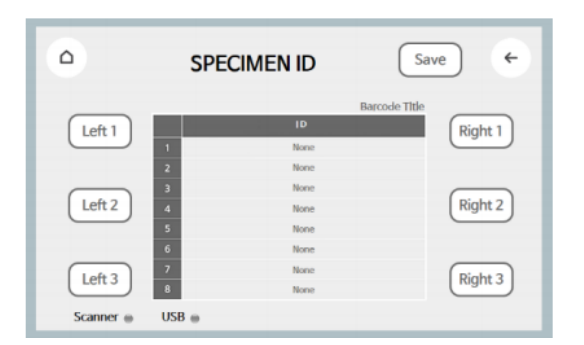

Insérer la clé USB dans le port situé à l'arrière de l'appareil.

Vérifier que le voyant bleu à côté du signe USB en bas à gauche soit allumé.

Sélectionner la position du puit de chaque plaque contenant un échantillon et scanner l'ID de l'échantillon (si applicable).

Après avoir enregistré avec le bouton SAVE, cliquer sur  $\leftarrow$  pour retourner à la page d'attente du « Run » du protocole et cliquer sur START

• **L'appareil s'arrêtera de fonctionner en cas d'interruption ou d'échec du système. Mettre l'interrupteur sur OFF puis sur ON afin de restaurer les réglages du système. Si le redémarrage ne résout pas le problème, contacter Genolution Inc ou leur représentant local (Appolon Bioteck).**

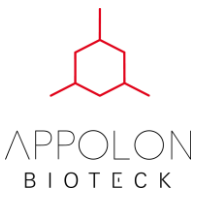

#### <span id="page-17-0"></span>**e. Stérilisation aux UV**

A part quand l'appareil est en cours de fonctionnement, l'utilisateur peut allumer la lampe UV n'importe quand pour stériliser et nettoyer l'appareil.

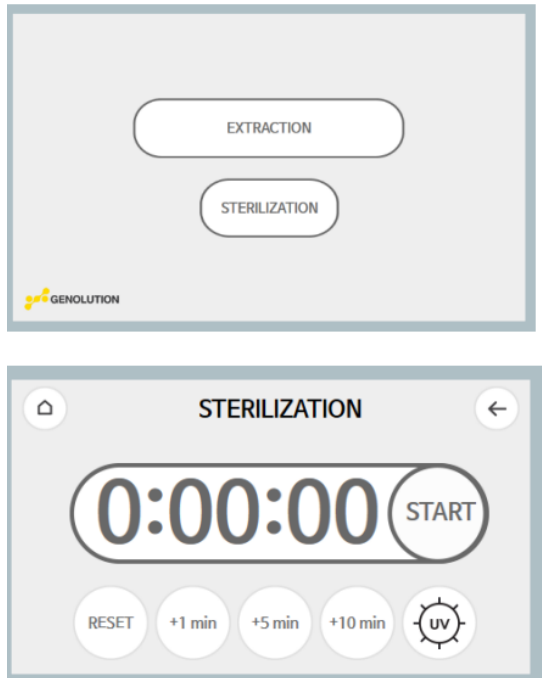

Cliquer sur STERILIZATION sur l'écran principal

Régler le temps désiré (unité de 1, 5, 10 minutes) et appuyer sur START pour commencer une désinfection.

- Ecran STERILIZATION
- START/STOP pour commencer/mettre en pause la stérilisation
- RESET pour réinitialiser le temps.
- UV ON : Le bouton UV devient jaune
- UV OFF : le bouton UV devient blanc

Note : Pour des raisons de sécurité, vous ne pouvez pas sortir de cet écran tant que la lampe à UV fonctionne.

• **La lumière UV fonctionne uniquement dans l'appareil et ne représente donc pas de danger pour l'utilisateur.**

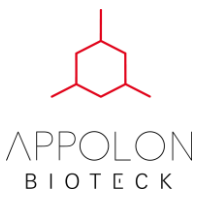

# <span id="page-18-0"></span>**7. Maintenance et gestion**

Une bonne maintenance et gestion de l'appareil rallongera sa durée de vie.

Le tableau suivant identifie les types et la fréquence des tâches liées à la maintenance et la personne en charge. Suivez les instructions ci-dessous pour prévenir une exposition des acides nucléiques à des agents potentiellement contaminants.

Si l'appareil est utilisé d'une façon non indiquée par le fabricant, la protection fournie pourra être affaiblie.

**Important** : Si du liquide gicle ou coule sur ou dans l'appareil, l'éteindre et le débrancher et nettoyer au plus vite. Ne pas simplement attendre que ça sèche.

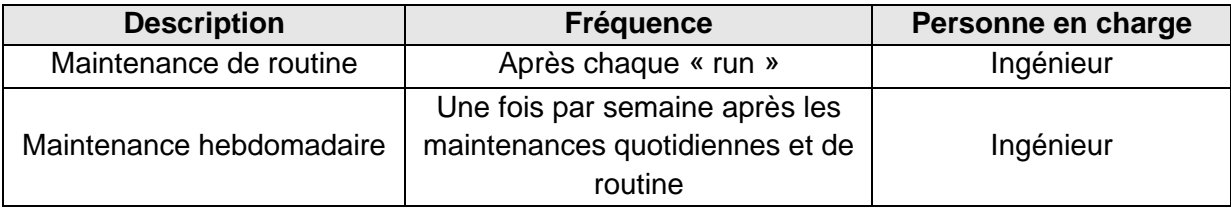

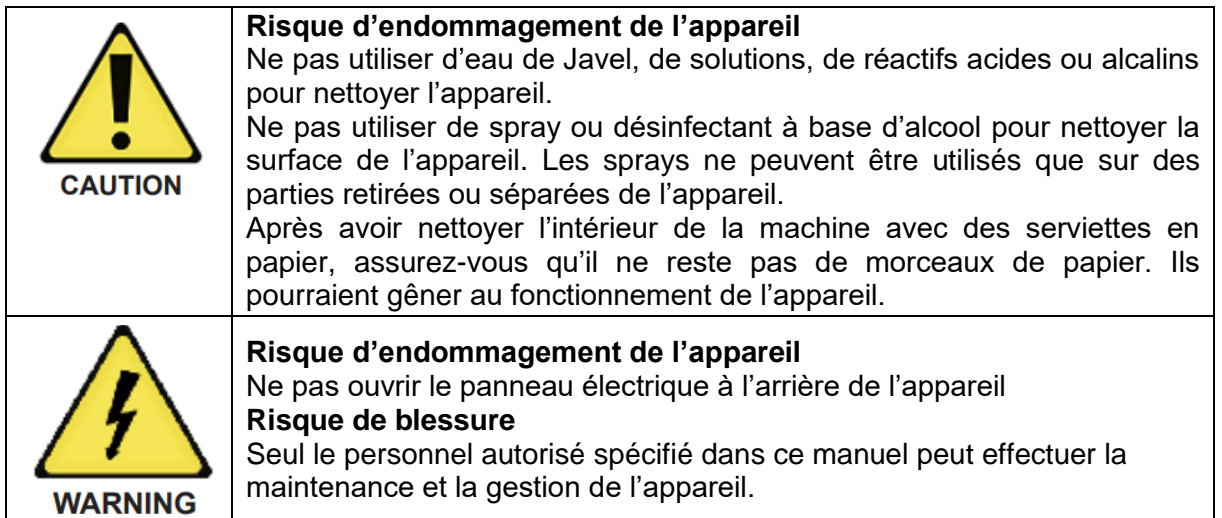

#### <span id="page-18-1"></span>**a. Maintenance de routine**

La maintenance de routine doit être effectuée après chaque « run ».

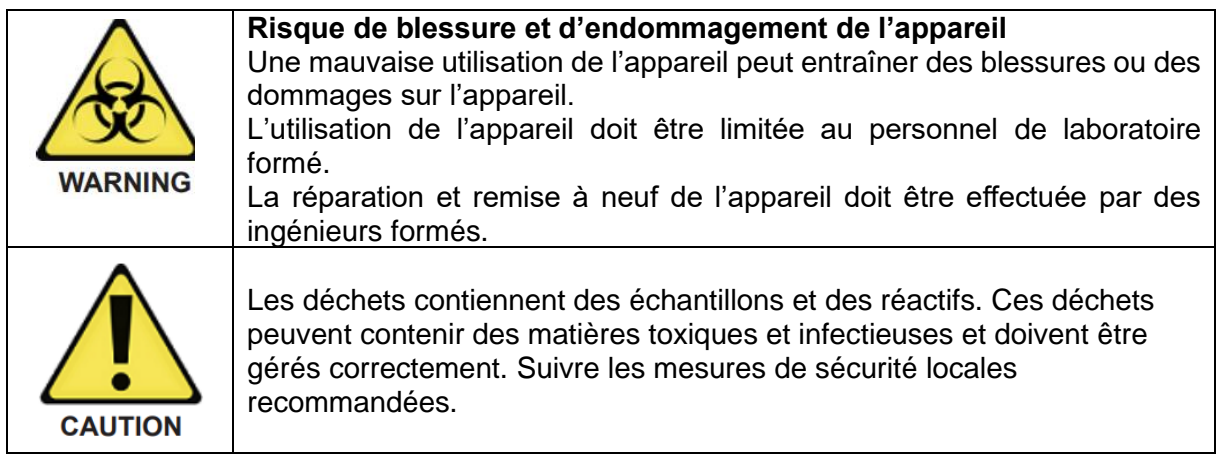

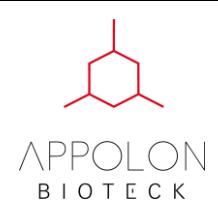

- 1. Retirer les barrettes usées et s'en débarrasser en accord avec les règles de sécurité.
- 2. Retirer les supports de plaques usés et s'en débarrasser en accord avec les règles de sécurité.
- 3. S'assurer qu'aucun liquide ne s'est déversé dans l'appareil. Dans le cas échéant, couper l'alimentation et nettoyer immédiatement.
- 4. Si nécessaire, stériliser l'intérieur de l'équipement avec la fonction de stérilisation.

#### <span id="page-19-0"></span>**b. Maintenance hebdomadaire**

Effectuer la maintenance hebdomadaire chaque semaine comme décrit ci-dessous.

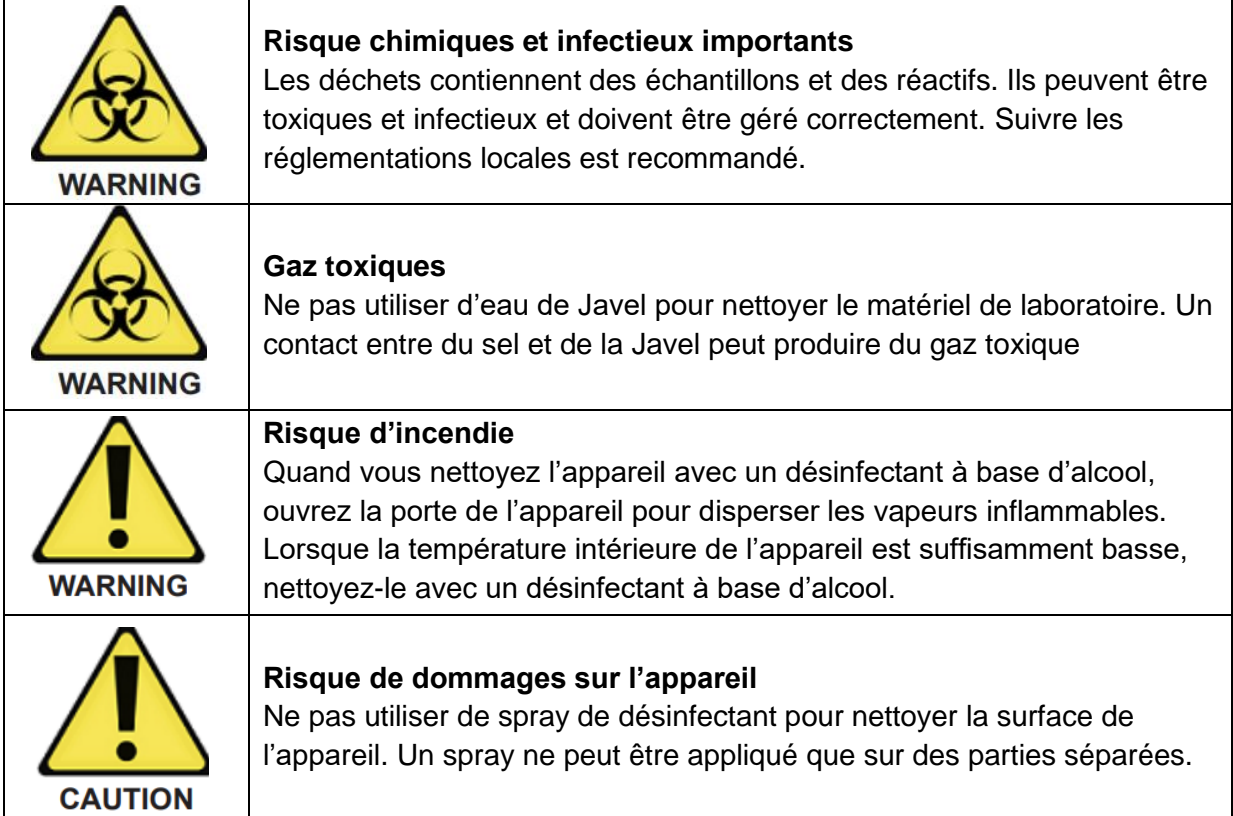

#### **Stérilisation UV**

La stérilisation aux UV peut prévenir une contamination potentielle dans l'extracteur. L'efficacité des UV varie selon la bactérie. Genolution ne garantit pas une stérilisation absolue pour certaines bactéries.

- 1. Stériliser aux UV pendant 30-45 minutes
- 2. Couper l'alimentation et nettoyer l'intérieur de l'appareil avec un désinfectant à base d'alcool en se servant d'une serviette/d'un chiffon.
- 3. Essuyer avec une serviette/un chiffon sec.

#### <span id="page-19-1"></span>**c. Nettoyage**

#### **Nettoyage**

**Essuyer** la barre magnétique dans la plateforme et sur les surfaces intérieure et extérieure en utilisant un tissu trempé dans de l'éthanol à 70%. Essuyer ensuite immédiatement avec un tissu imbibé d'eau distillée. Répéter la procédure autant qu'il le faut pour désinfecter et décontaminer l'appareil.

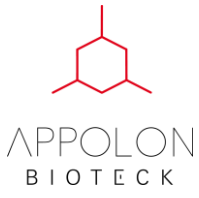

#### **Précautions générales**

**Portez des gants et autres équipements de protection.** Si l'appareil est utilisé avec des substances dangereuses, utilisez les produits de nettoyage nécessaires comme indiqué dans vos procédures.

Ne pas retirer la coque de l'appareil pour le nettoyage. Cela annulerait la garantie.

Ne pas utiliser de spray pour nettoyer la surface de l'appareil.

Ne laissez jamais de liquide sur l'instrument pendant des périodes prolongée.

Tenir l'humidité à l'écart des parties chauffées afin d'éviter de les endommager.

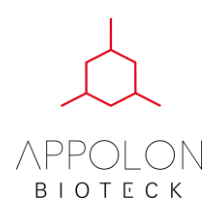

# <span id="page-21-0"></span>**8. Annexes**

# <span id="page-21-1"></span>**a. Spécifications de l'appareil**

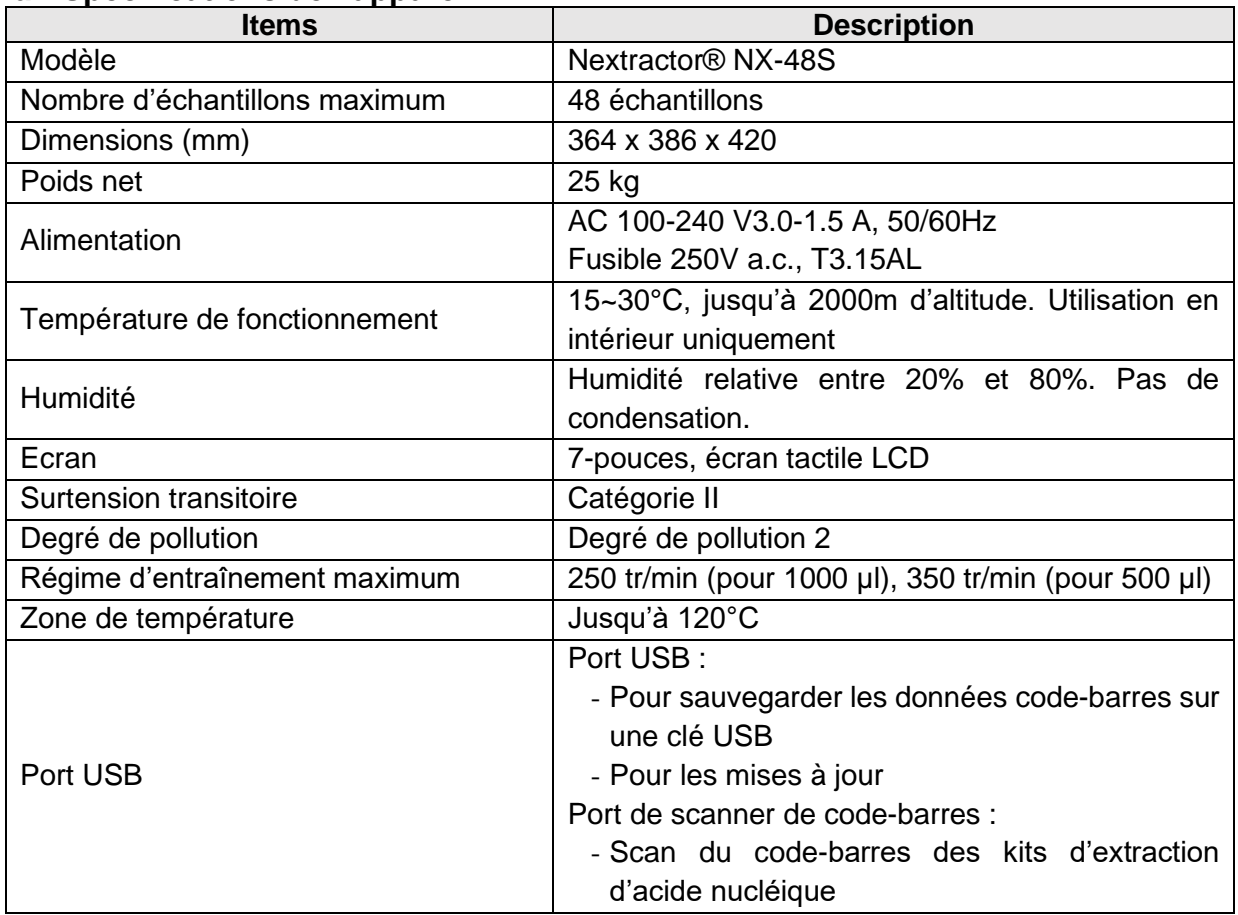

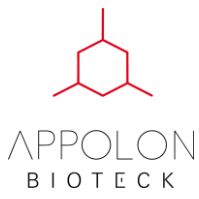

#### <span id="page-22-0"></span>**b. Assurance qualité**

Le Nextractor® NX-48S est fabriqué avec une politique stricte de qualité et de tests, et nous prenons l'entière responsabilité de la qualité de notre produit.

Si vous avez des questions sur le produit, merci de contacter Genolution et votre distributeur local.

#### <span id="page-22-1"></span>**Période de garantie**

Corps principal : 1 an après la date d'achat Autres pièces (consommables) : 3 mois après la date d'achat Conservation de pièces détachées : 5 ans après la date de fabrication

#### <span id="page-22-2"></span>**Détails de la garantie**

S'il y a un problème ou un défaut sur le produit durant la période de garantie malgré une bonne utilisation dans un environnement adapté, nous en assumerons la responsabilité et le réparerons sans charges.

Les situations suivantes n'entreraient pas dans le cadre d'une réparation gratuite :

- Négligence, mauvaise utilisation, mauvais entretien, choc, humidité.
- Produit désassemblé ou rénové
- Produit endommagé suite à une catastrophe naturelle
- Produit réparé par une personne non qualifiée
- Produit en dehors de la zone prévue
- Barre magnétique endommagée

Politique d'échange

- Quand le produit est réparé plus de 3 fois pour le même problème
- Le produit sera échangé par un modèle identique

#### <span id="page-22-3"></span>**Conditions de la garantie**

Limitée au produit ayant été complètement enregistré selon le processus d'enregistrement.

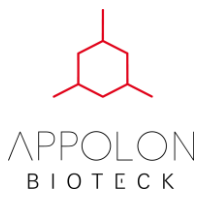

#### <span id="page-23-0"></span>**c. Pictogrammes**

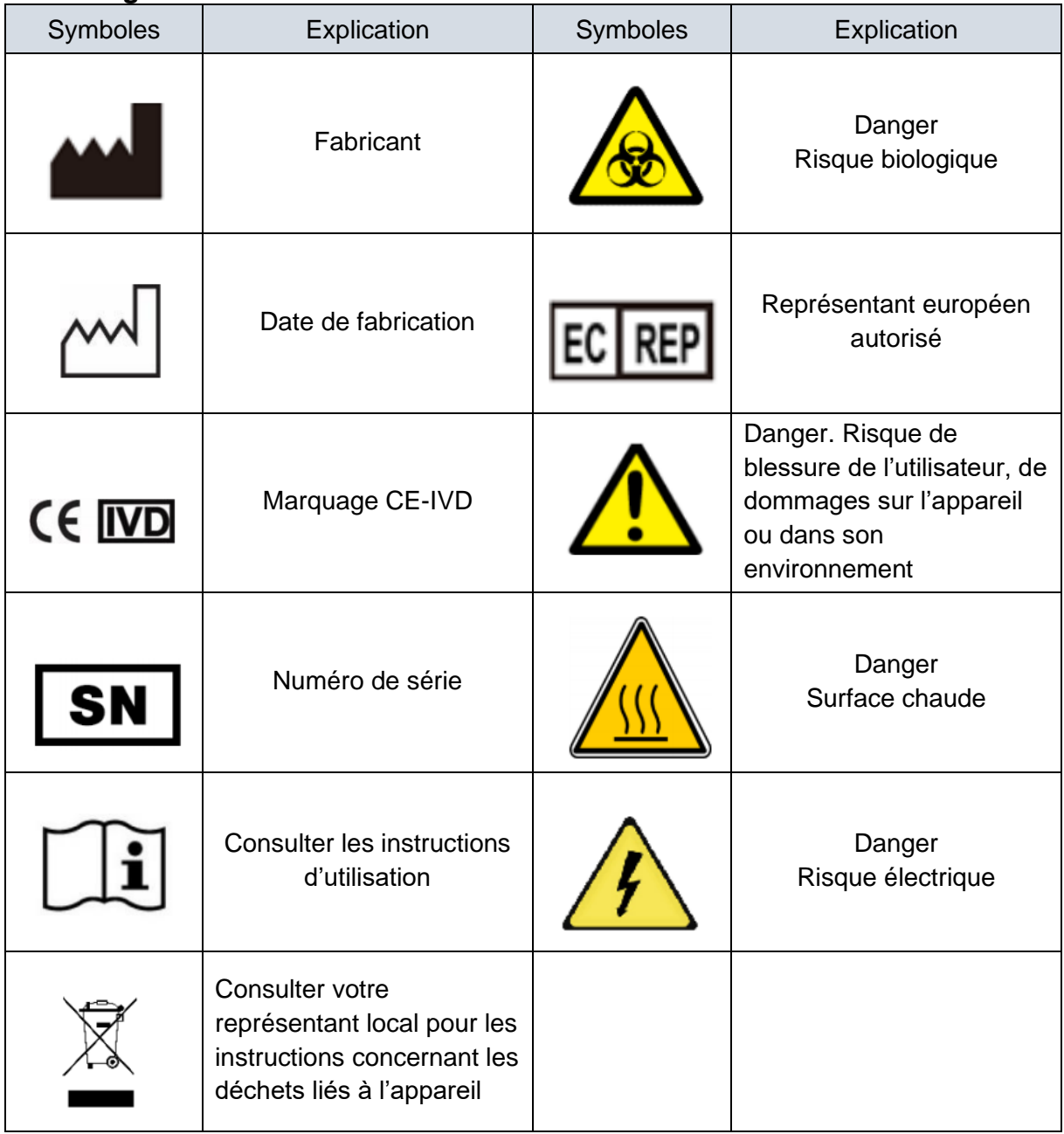

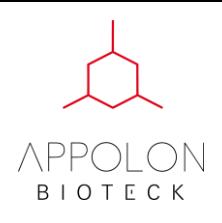

Distributeur Européen Exclusif

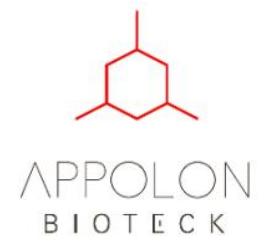

# **APPOLON BIOTECK**

205, Rue des frères lumières 69970 Chaponnay Phone : +33 4 37 57 00 54 Email : [support@appolonbioteck.com](mailto:support@appolonbioteck.com)